VGA@BIOS utility is very easy to update VBIOS for your graphics card

Before update VBIOS, backup original VBIOS is needed. Please follow below step to backup and flash VBIOS for your graphics card.

## 1.VBIOS backup

Step1

Download **VGA@BIOS** utility and it.

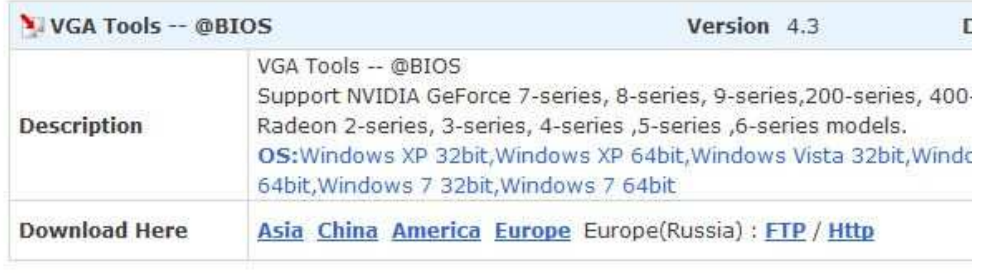

#### Step2

Run VGA@BIOS and click "BACKUP VGA BIOS"

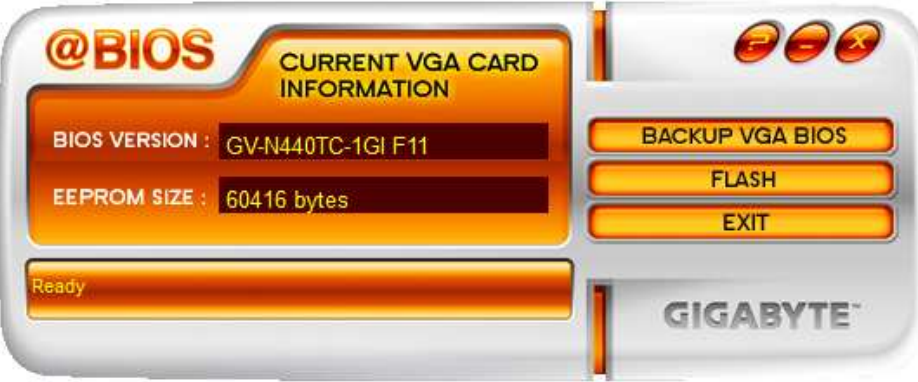

Step3

Select folder and click "save" to backup VBIOS

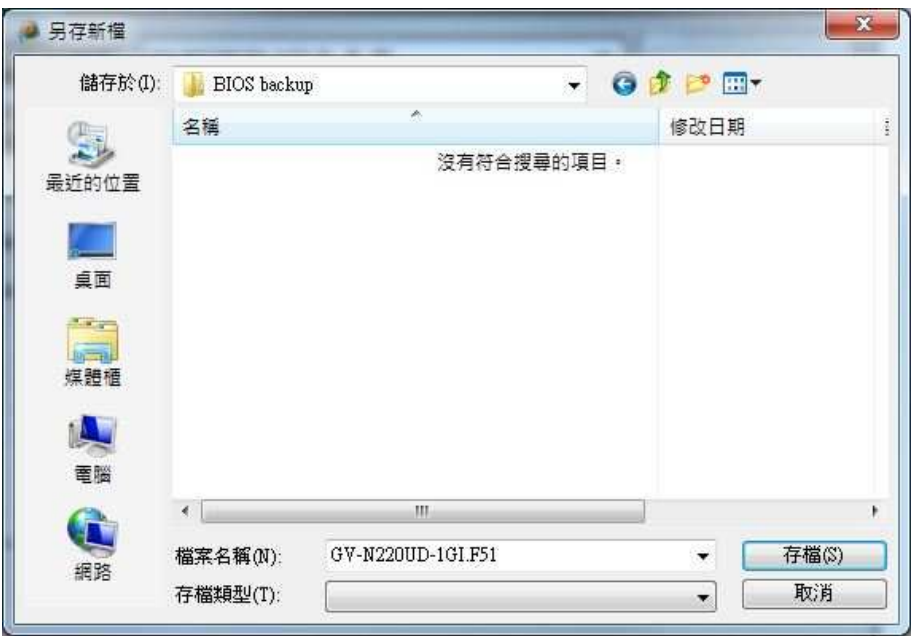

### Step4

Click "OK" start to Save VBIOS

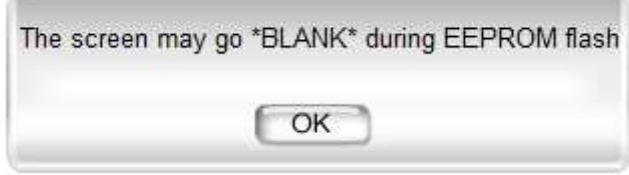

### VBIOS backup finish

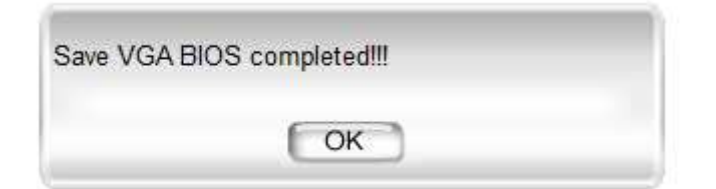

# 2. Flash VBIOS

Step1

Run VGA@BIOS and click "FLASH"

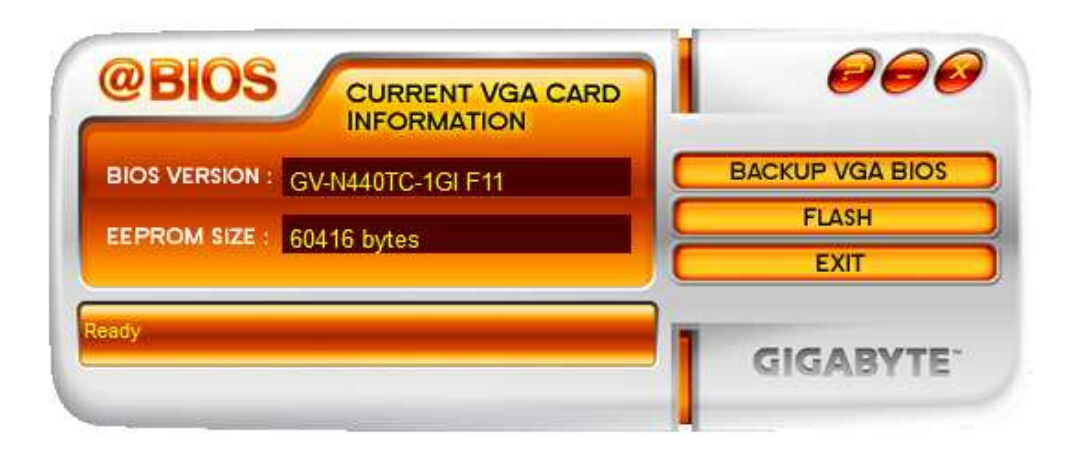

#### Step2

Select VBIOS file and Click "open"

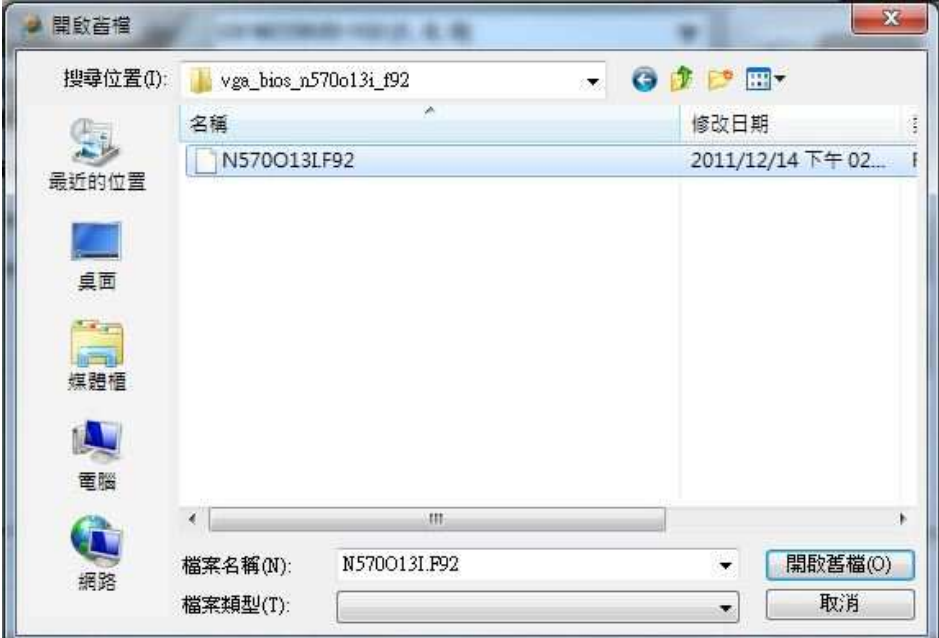

## Step3 Click "OK" to start flash VBIOS

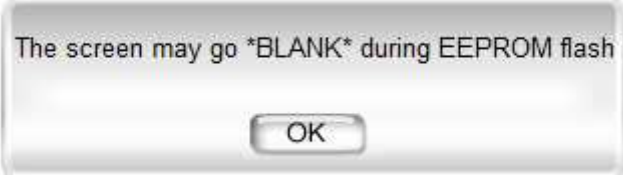

Step4

BIOS flash successes click "YES" reboot system to complete BIOS update.

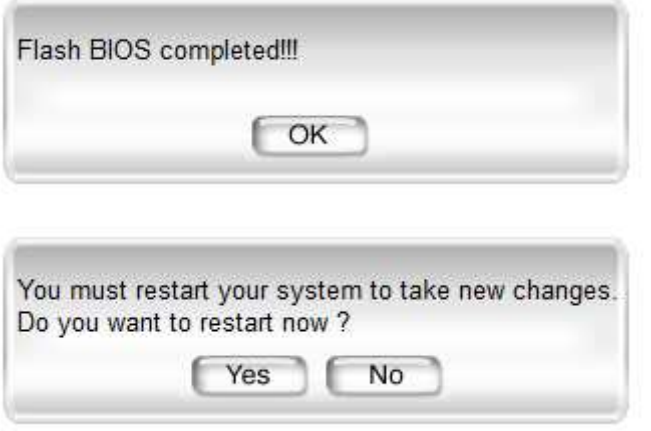